# Guía de usuario

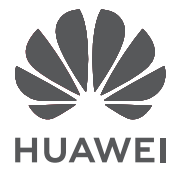

# **Contents**

## **[Acerca de esta guía de usuario](#page-2-0)**

### **[Información sobre la PC](#page-3-0)**

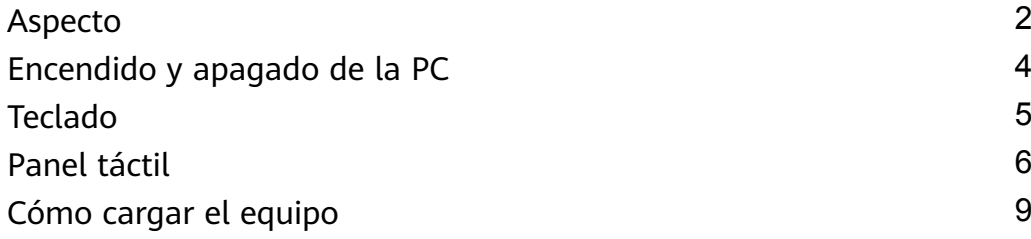

### **[Dispositivos nuevos](#page-12-0)**

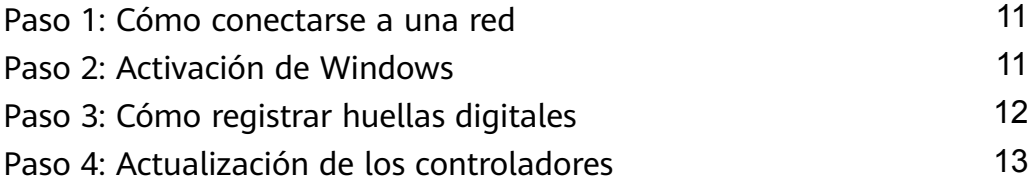

## **[Funciones destacadas](#page-15-0)**

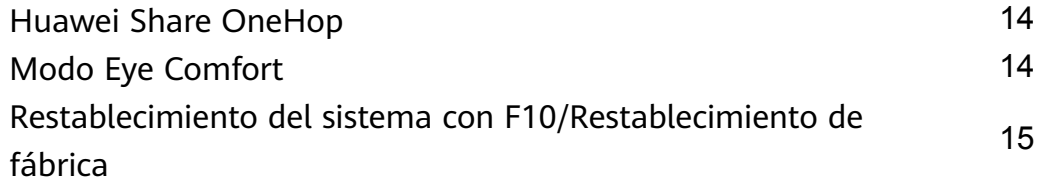

### **[Información acerca de Windows 10](#page-17-0)**

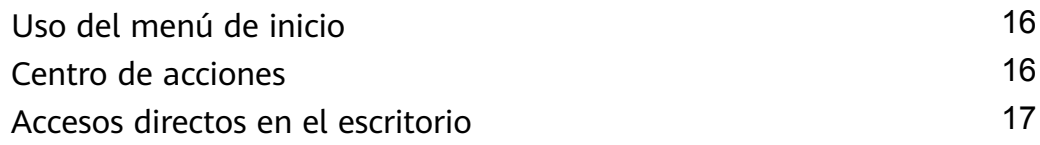

### **[Accesorios y extensiones](#page-20-0)**

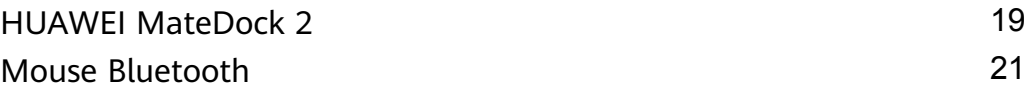

### **[Apéndice](#page-24-0)**

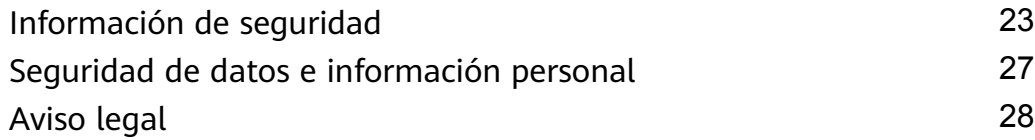

# <span id="page-2-0"></span>**Acerca de esta guía de usuario**

Esta guía está prevista para PC con sistemas que tienen Windows 10. Esta guía describe las funciones básicas de la PC. Para obtener más información acerca de las funciones de Windows 10, visite https://www.microsoft.com o haga clic en  $\blacksquare$  >  $\blacksquare$  en el escritorio.

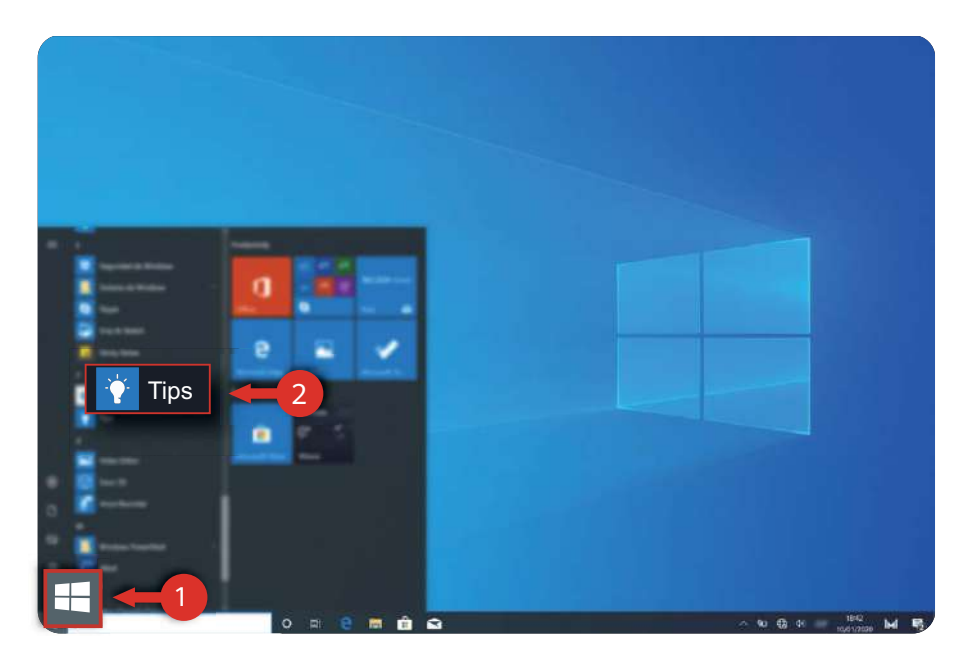

Es posible que los accesorios opcionales y el software descritos en esta guía no estén disponibles ni actualizados; el entorno de sistema descrito en esta guía puede variar respecto del entorno de sistema real; es posible que las imágenes de este manual difieran del producto real. Todas las ilustraciones tienen solo fines de referencia. Consulte el producto real.

### **Indicadores**

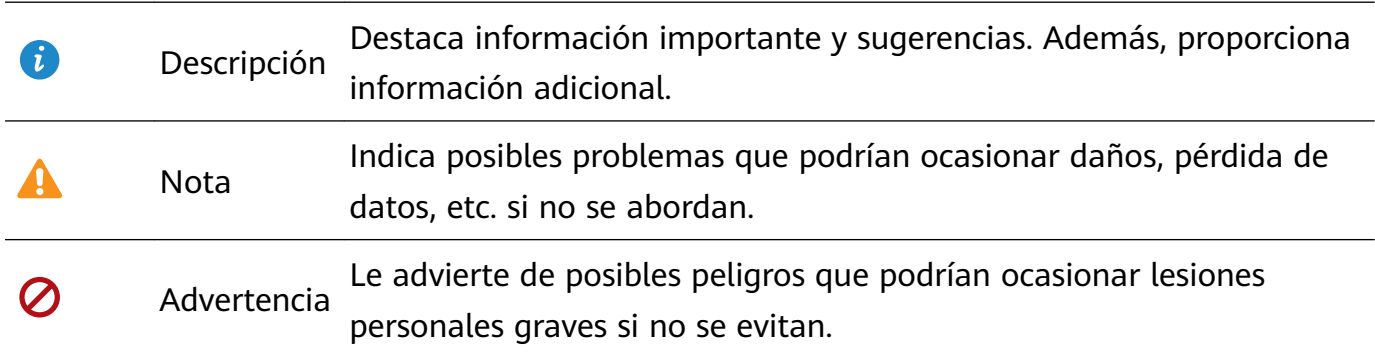

# <span id="page-3-0"></span>**Información sobre la PC**

## **Aspecto**

### **Lado frontal**

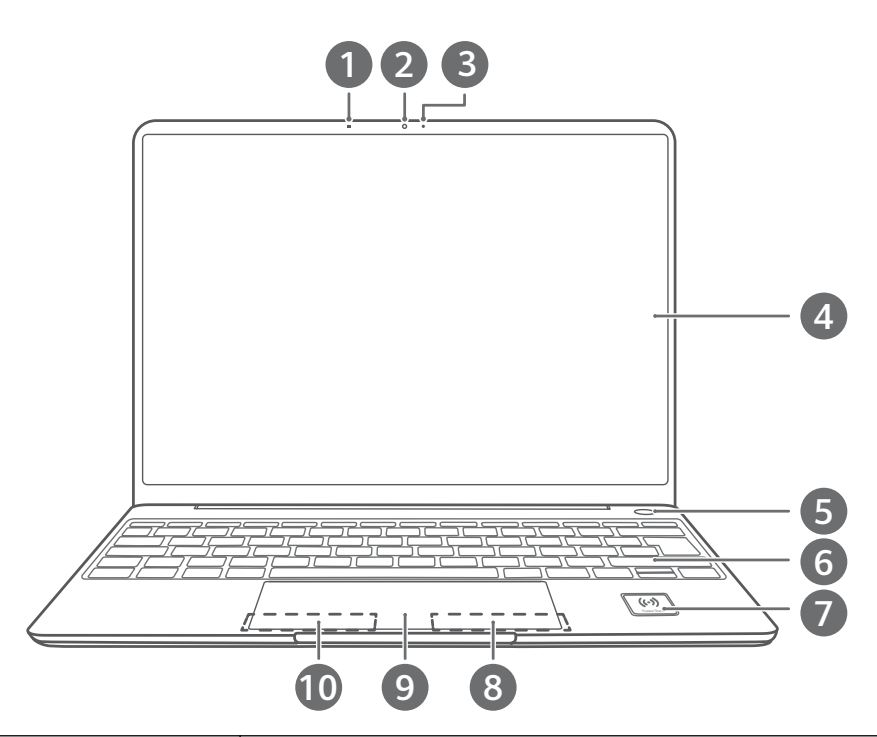

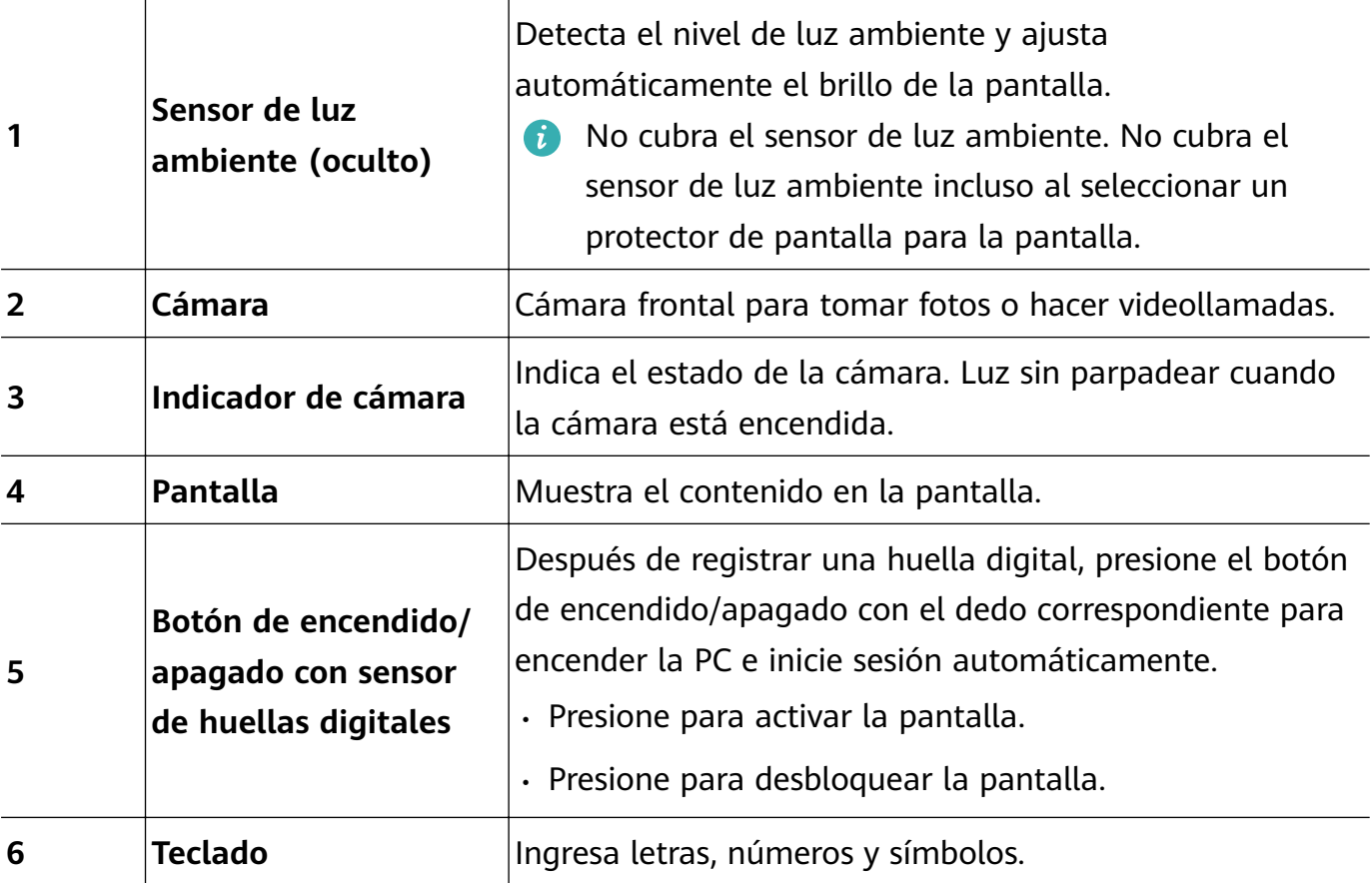

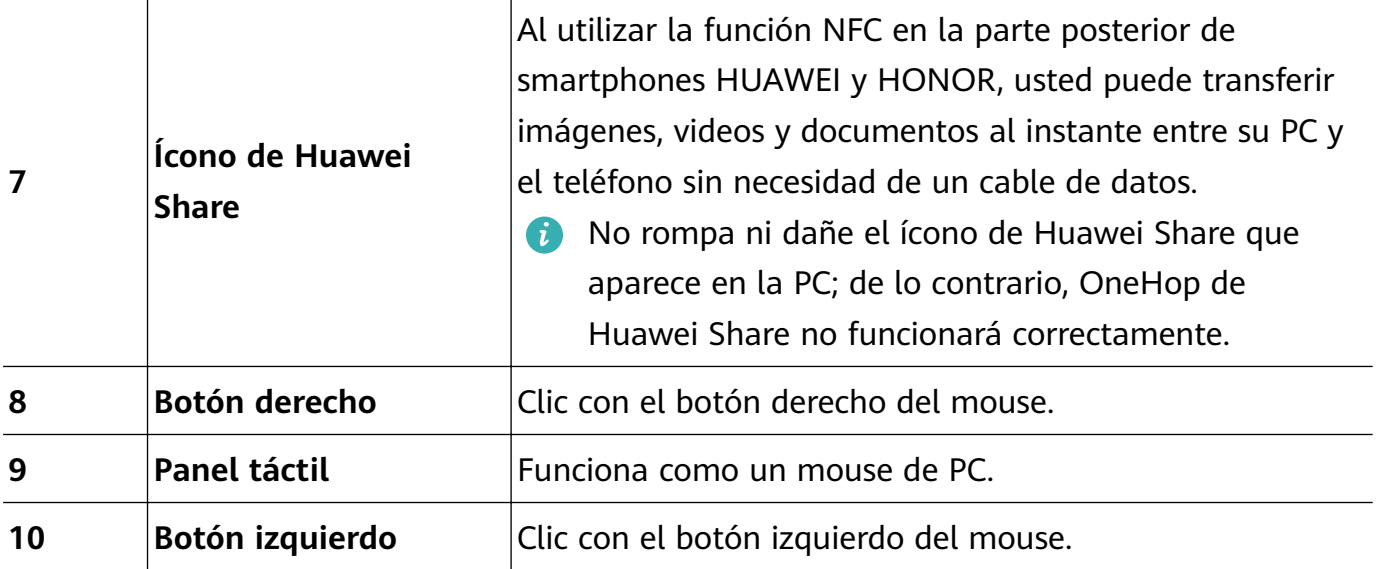

### **Lado izquierdo**

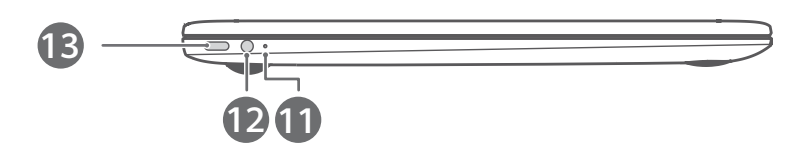

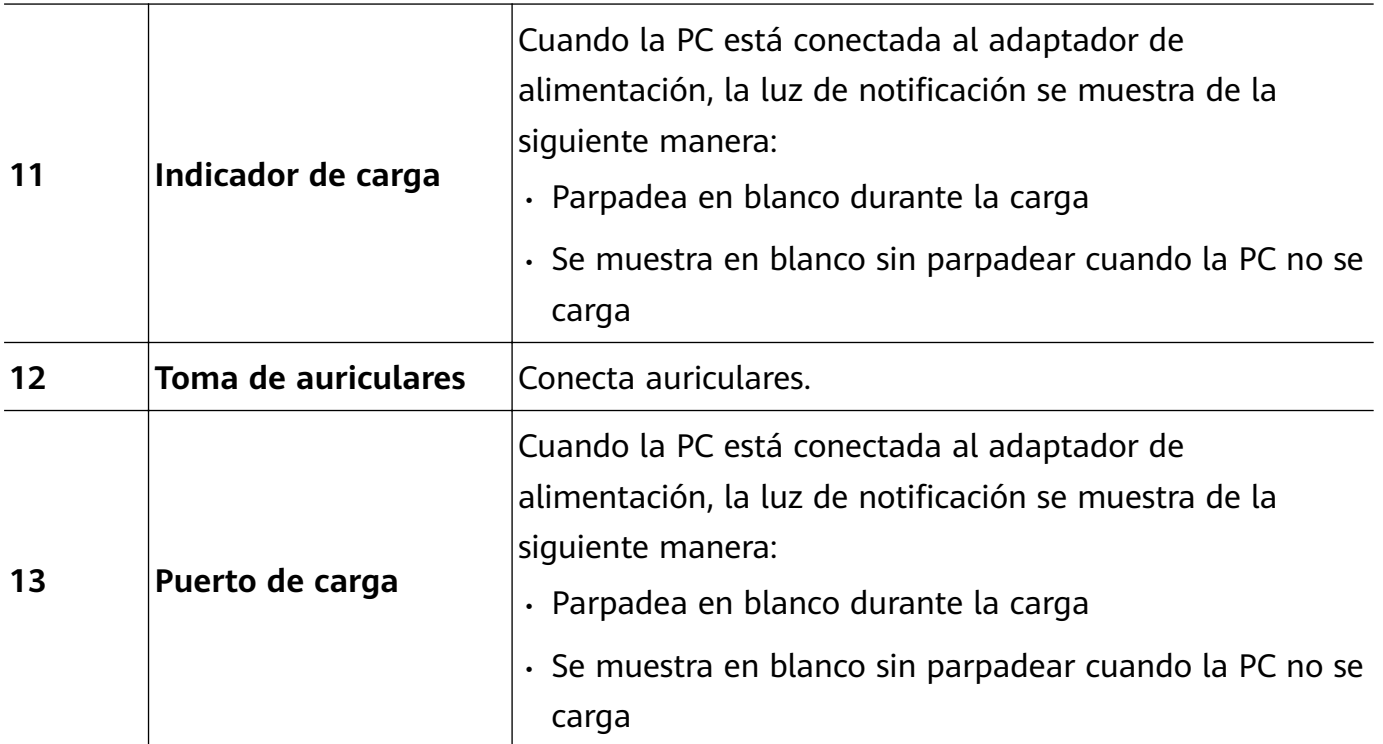

### **Lado derecho**

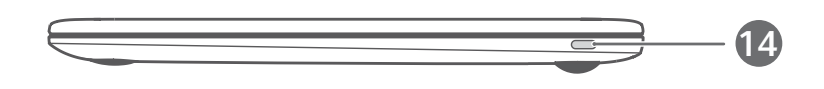

<span id="page-5-0"></span>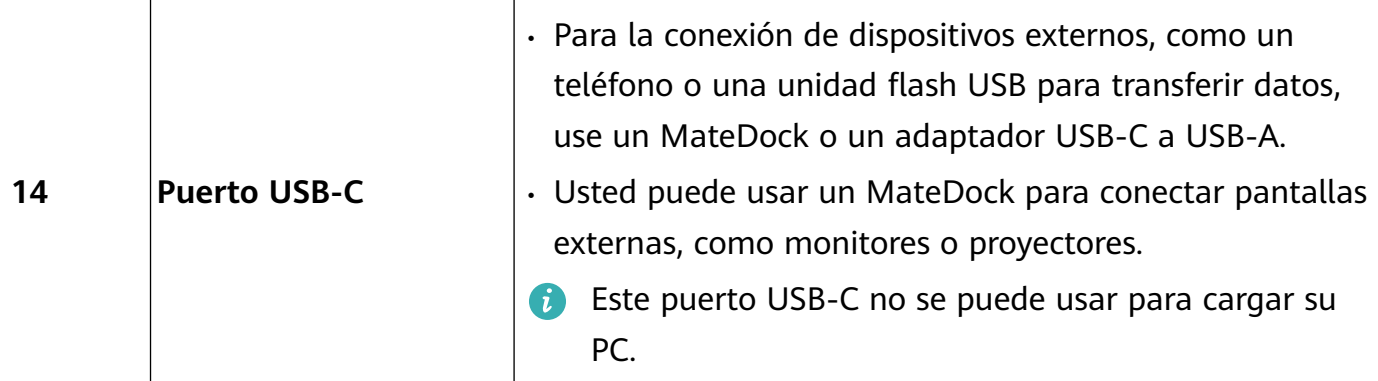

### **Lado inferior**

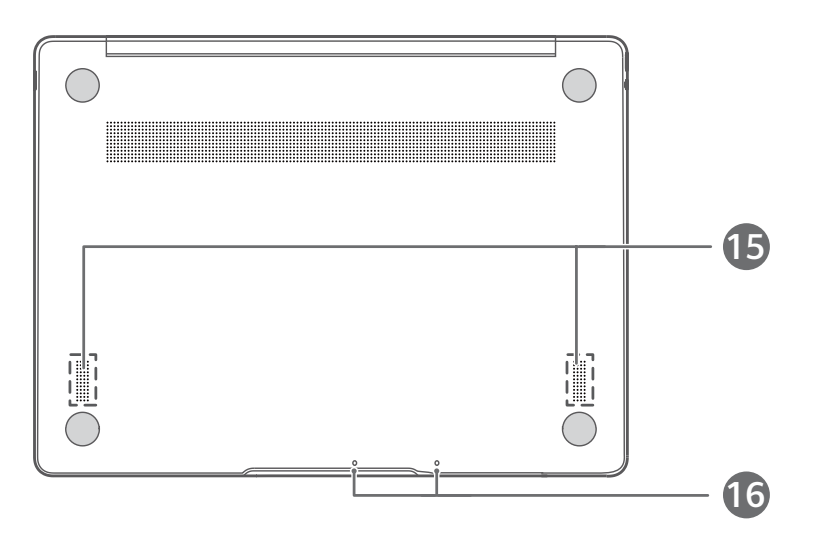

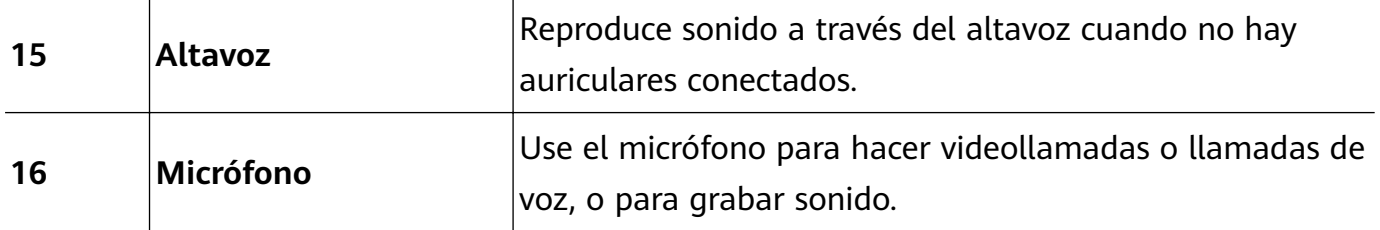

## **Encendido y apagado de la PC**

Al encender la PC por primera vez, conecte el adaptador de alimentación y su PC se encenderá automáticamente. Luego de que se encienda la pantalla, la PC mostrará la pantalla de arranque.

Si la PC está apagada o suspendida, presione el botón de encendido/apagado hasta que el teclado se ilumine para encender o reactivar su PC.

Si se está usando con normalidad la PC, haga clic en  $\Box$  >  $\circ$  para suspender, apagar o reiniciar la PC.

Apagado forzoso: Mantenga presionado el botón de encendido/apagado durante aproximadamente 10 segundos. El apagado forzoso puede ocasionar la pérdida de datos no guardados. Realice esta acción con precaución.

## <span id="page-6-0"></span>**Teclado**

### **Teclas de método abreviado**

Las teclas F, como F1 y F2, se usan como teclas de método abreviado (teclas de acceso directo) por defecto para realizar múltiples funciones.

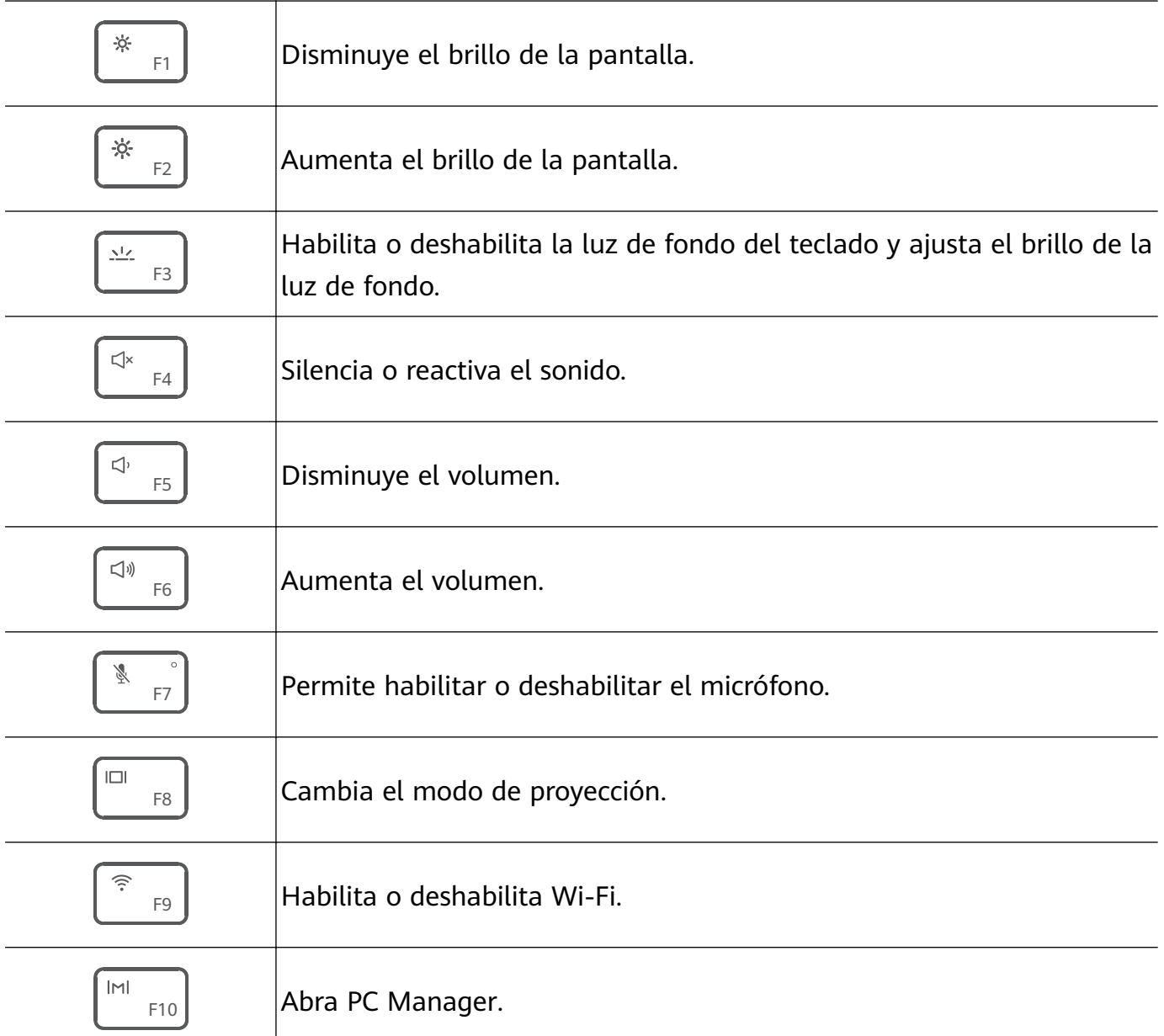

#### **Cambio entre el modo de teclas de método abreviado y el modo de teclas multifunción**

Las teclas F tienen distintas funciones según el software en ejecución.

Usted puede usar las teclas F como teclas multifunción de dos maneras:

- Presione la tecla Fn hasta que se encienda el indicador de la tecla Fn. A continuación, las teclas F funcionarán como teclas multifunción. Vuelva a presionar la tecla Fn hasta que se apague el indicador de la tecla Fn. A continuación, las teclas F cambiarán al modo de teclas de método abreviado (teclas de acceso directo).
- Para que las teclas F funcionen como teclas multifunción por defecto, abra PC Manager y acceda a **Ajustes** > **Ajustes del sistema** para habilitar **Prioridad tecla de acceso rápido**. Para cambiar al modo de teclas de acceso directo, habilite **Primera función clave**.

<span id="page-7-0"></span>La disposición del teclado puede variar según el país o la región.

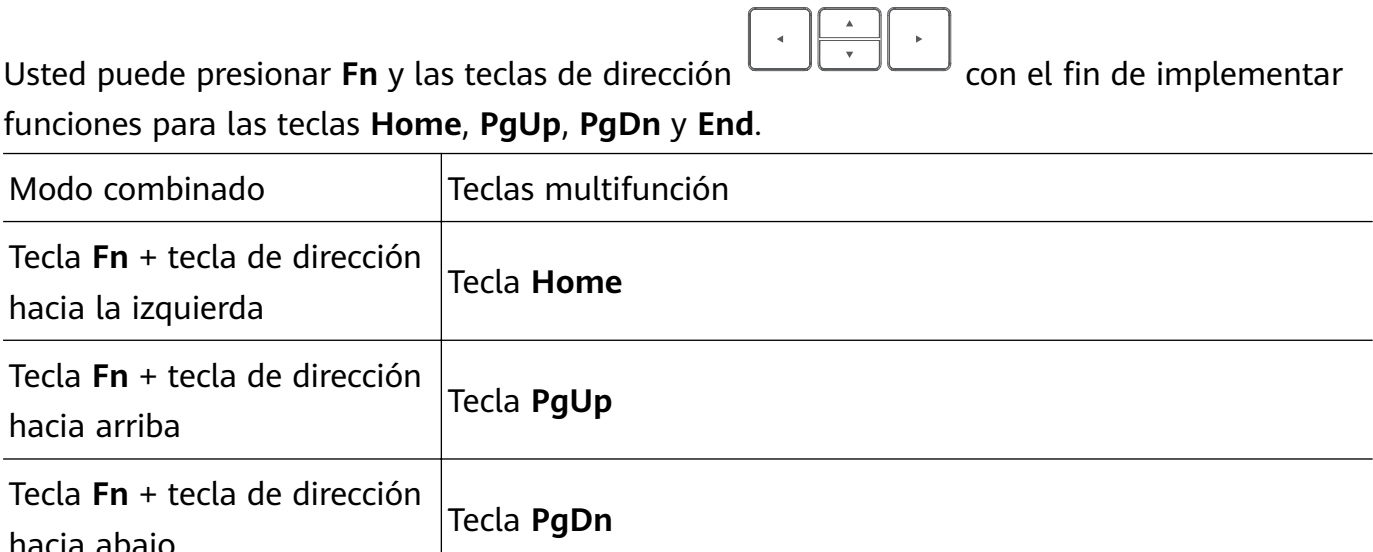

r

 $\overline{\phantom{a}}$ 

 $\overline{\phantom{0}}$ 

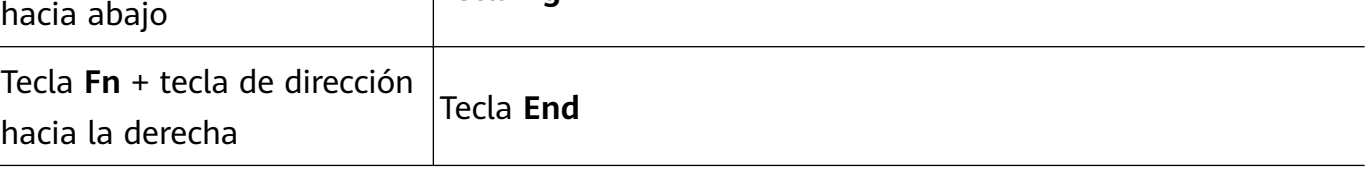

## **Panel táctil**

 $\overline{a}$ 

El panel táctil de su teclado utiliza funciones parecidas a las de un mouse para facilitar la operación de la PC.

### **Gestos comunes con los dedos**

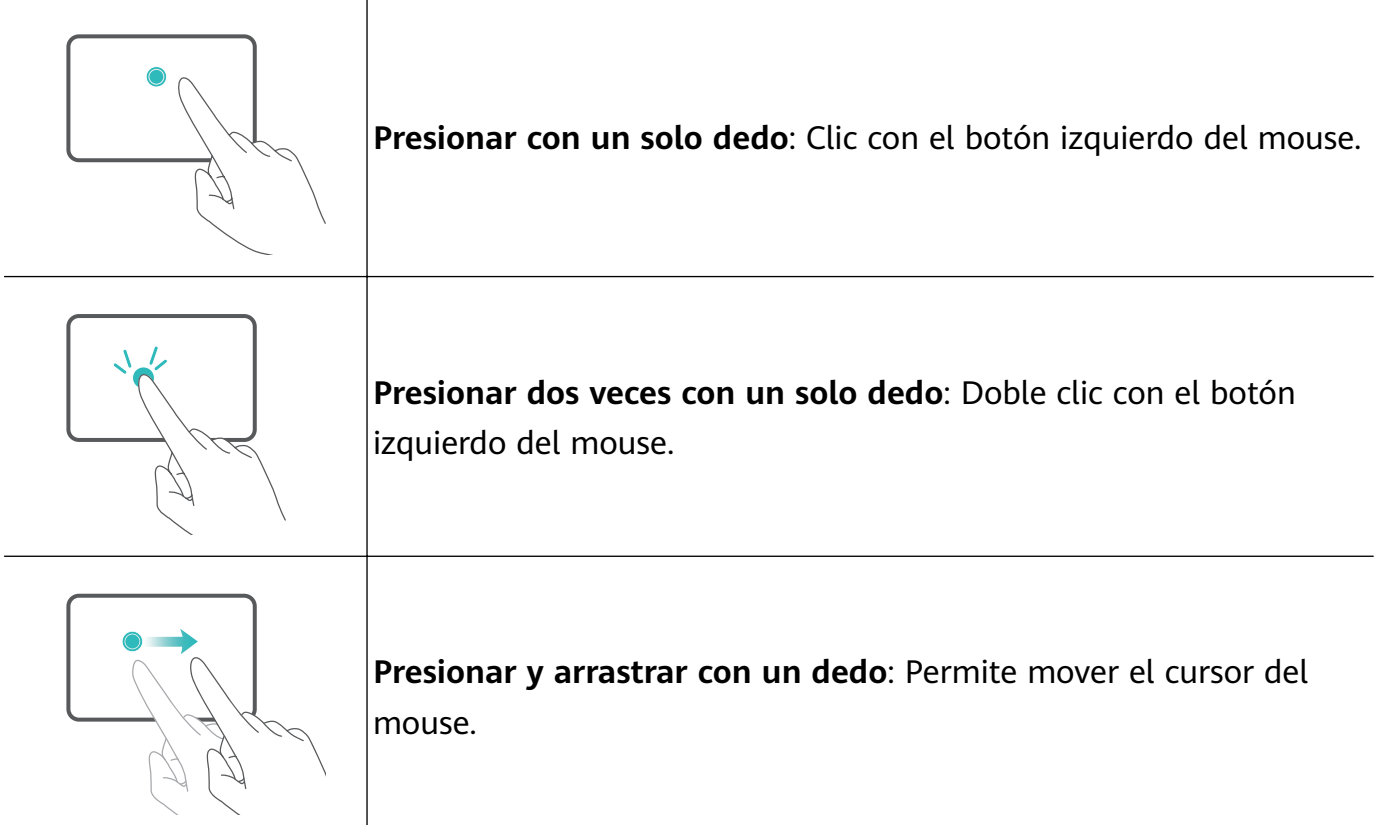

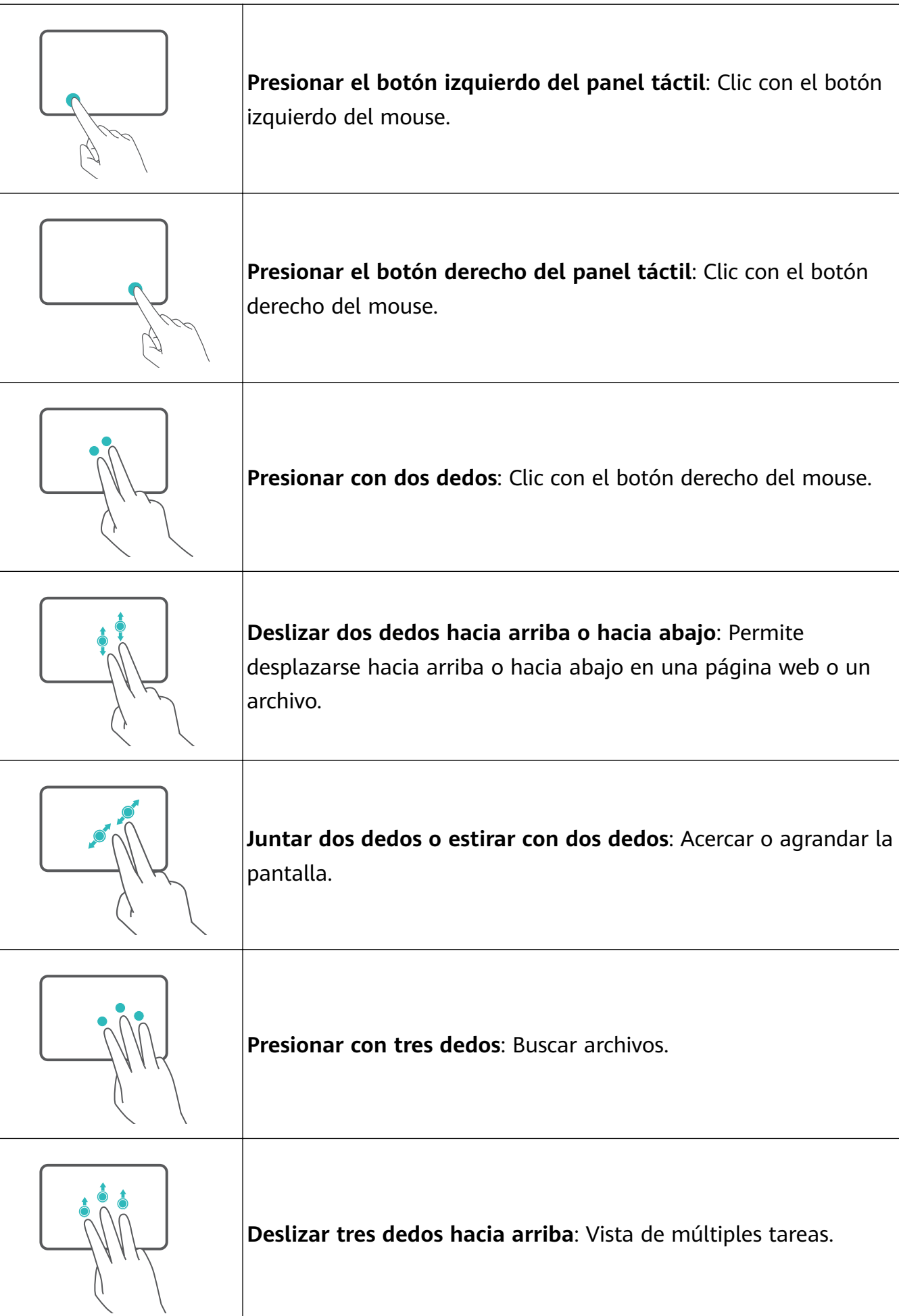

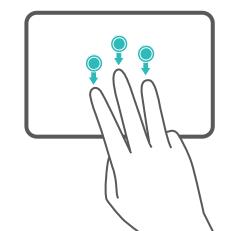

**Deslizar tres dedos hacia abajo**: Muestra la pantalla principal.

**Deslizar tres dedos hacia la derecha**: Pasar de una aplicación a

**Presionar con cuatro dedos**: Abrir el Centro de acciones.

### **Modifique los ajustes del panel táctil.**

Usted también puede modificar sus ajustes de panel táctil para adecuarse mejor a las preferencias personales.

**1** Haga clic  $\blacksquare$  >  $\textcircled{3}$  para abrir la pantalla de **Ajustes**.

otra.

- **2** Al acceder a **en la pantalla de Ajustes** y al hacer clic en **Panel táctil**, usted podrá hacer lo siguiente:
	- Habilitar o deshabilitar el panel táctil.
	- Habilitar o deshabilitar el panel táctil de forma automática al conectar un mouse.
	- Cambiar la dirección de desplazamiento del panel táctil.
	- Configurar los gestos del panel táctil.

<span id="page-10-0"></span>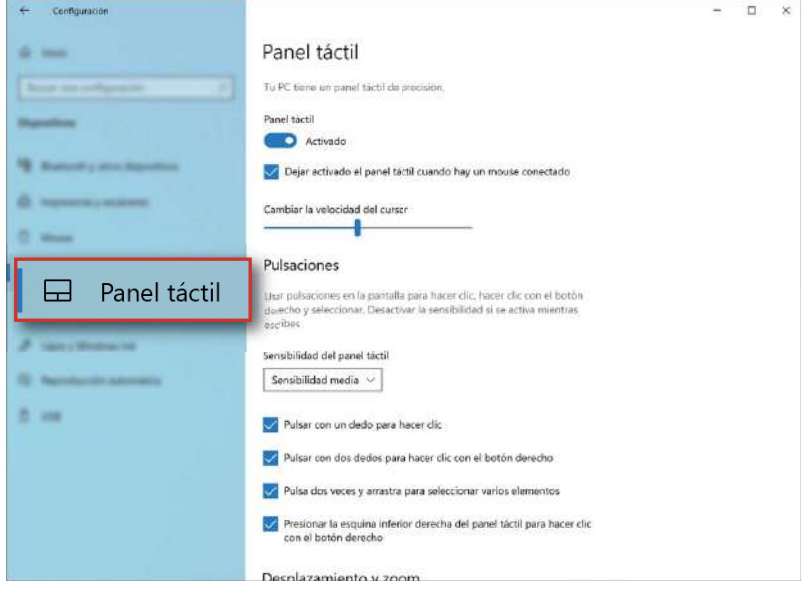

## **Cómo cargar el equipo**

Su PC mostrará un aviso de batería insuficiente cuando haya poco nivel de batería. En este caso, cargue la PC de manera oportuna para evitar que la PC active el modo de hibernación.

### **Carga de la PC con el adaptador de alimentación**

Su PC incluye una batería recargable integrada. Conecte el adaptador de alimentación estándar y el cable de carga USB-C para cargar su PC; durante la carga, el indicador de carga debería mostrarse en blanco para indicar que se está cargando la batería. La batería carga más rápido cuando la PC está apagada o en modo de suspensión.

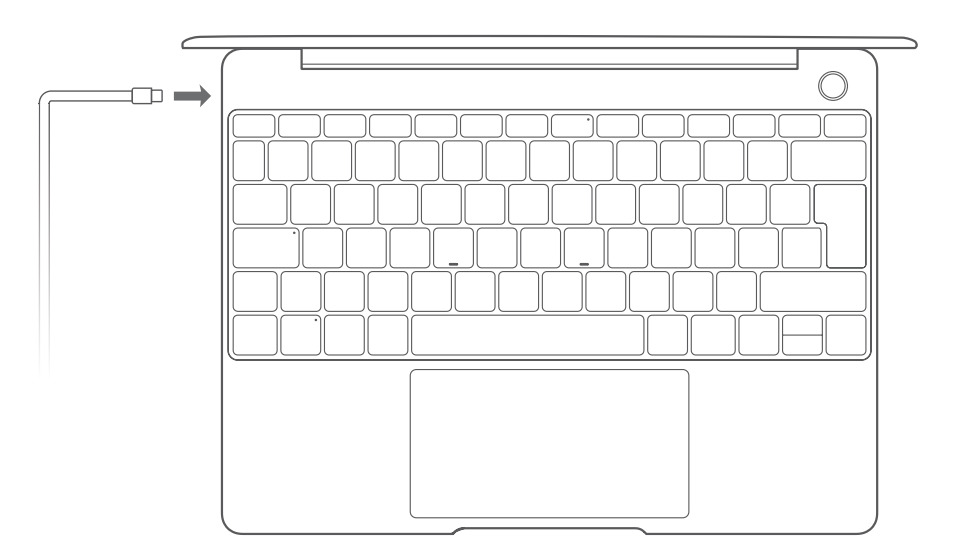

A El uso de accesorios de terceros puede presentar riesgos de seguridad y afectar al rendimiento.

### **Información de seguridad**

Cargue la PC a temperatura ambiente en un área con buena ventilación.

- $\bigoplus$   $\cdot$  Si expone su PC a altas temperaturas ambiente durante la carga, es posible que se dañen los componentes internos.
	- La duración de la carga puede variar según la temperatura ambiente y el uso de la batería.
	- Es posible que su PC se caliente después del uso prolongado o de la carga. Si está caliente al tacto, deshabilite las funciones no esenciales y desconecte el cargador.

#### **Información sobre el estado de la batería**

El ícono de la batería de la barra de estado muestra el estado de la batería.

- $\cdot$  Cuando la PC se esté cargando, el ícono  $\overline{\phantom{a}}$  indicará que hay un cargador conectado.
- Cuando usa su PC, usted puede ver el porcentaje de batería restante y el tiempo de batería

si mueve el cursor sobre el ícono de la batería  $\blacksquare$ .

- La autonomía de la batería restante que se muestra es una estimación del sistema. El tiempo real puede variar.
- La batería está sujeta al desgaste. Si parece que se ha reducido el tiempo en estado de inactividad, no intente reemplazar la batería por su cuenta. En cambio, acérquese con la PC y el comprobante de compra a un centro de atención al cliente autorizado de Huawei para recibir asistencia.

# <span id="page-12-0"></span>**Dispositivos nuevos**

## **Paso 1: Cómo conectarse a una red**

- **1** Haga clic en  $\bigoplus$  en el extremo izquierdo inferior del escritorio para abrir la pantalla de conexión de red Wi-Fi.
- **2** Seleccione el nombre de la red Wi-Fi a la que desea conectarse y siga las instrucciones que aparecen en pantalla para establecer una conexión. Es posible que algunas redes Wi-Fi requieran una clave de seguridad de la red o una contraseña para establecer una conexión.

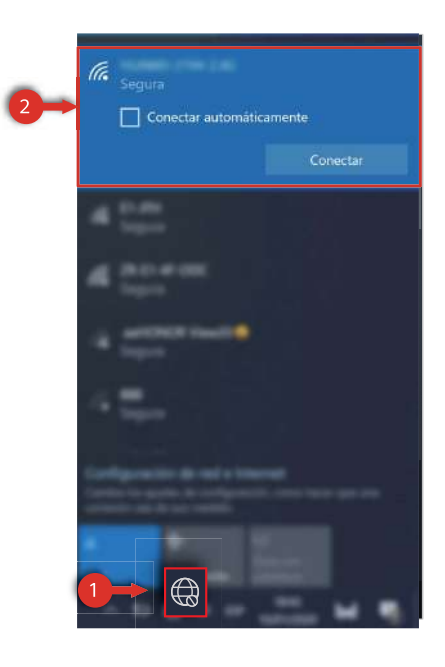

## **Paso 2: Activación de Windows**

Windows se activa automáticamente en la conexión de red inicial. Usted también puede verificar si Windows está activado desde Panel de control.

Si se produce un error al activar Windows, reinicie su PC y vuelva a conectarse a la red; si el problema continúa, conéctese a una red distinta o espere un momento y vuelva a intentarlo. Si Windows no se activa, es posible que algunas funciones de su PC se restrinjan.

<span id="page-13-0"></span>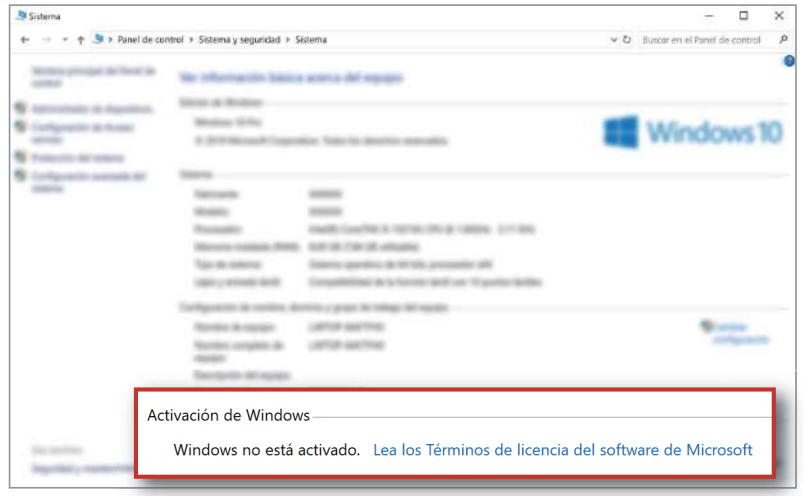

## **Paso 3: Cómo registrar huellas digitales**

La PC utiliza un botón de encendido/apagado con detección de huella digital. Después de registrar una huella digital, usted puede presionar el botón de encendido/apagado para encender y desbloquear su PC de manera rápida y segura, sin necesidad de ingresar una contraseña.

Si usted ha omitido el proceso de registro de huella digital durante la fase de configuración inicial, acceda a  $\blacksquare > \hat{\heartsuit} > \lambda > \hat{\heartsuit}$ , configure su contraseña de inicio de sesión y código PIN y, a continuación, siga las instrucciones que aparecen en pantalla para registrar sus huellas digitales.

- Asegúrese de que sus dedos estén limpios y no tengan sustancias. De lo contrario, habrá un impacto sobre la calidad del registro de huellas digitales.
	- Cada usuario puede registrar hasta 10 huellas digitales por cuenta.

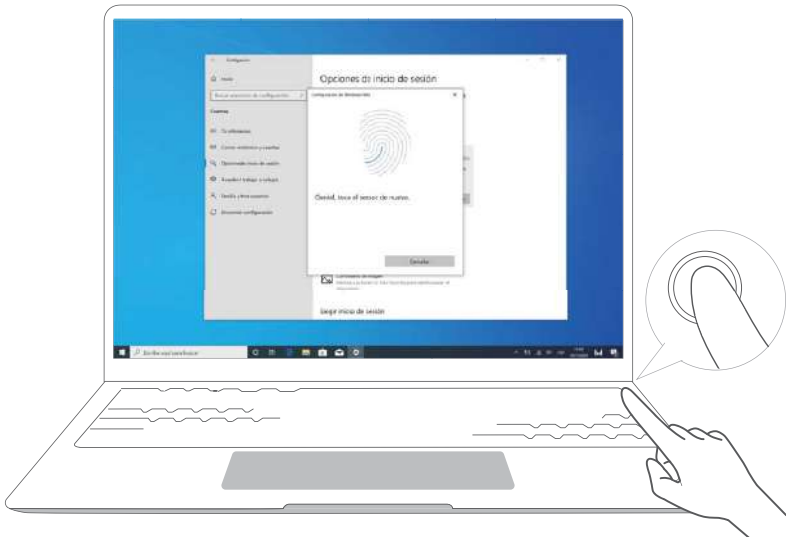

## <span id="page-14-0"></span>**Paso 4: Actualización de los controladores**

Las actualizaciones de controladores pueden mejorar la estabilidad y el rendimiento del software y del hardware de la PC.

Abra PC Manager y haga clic en **Gestión de controladores**. Si está disponible una nueva actualización de controlador, siga las instrucciones que aparecen en pantalla para completar la actualización.

 $\bullet$  Para obtener una mejor experiencia del usuario, se recomienda verificar y actualizar los controladores periódicamente para mejorar la estabilidad y el rendimiento de su PC.

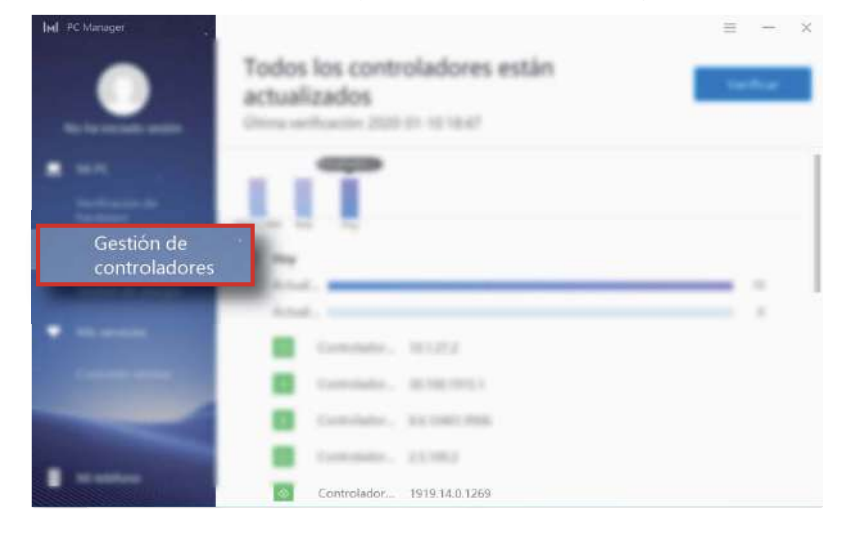

# <span id="page-15-0"></span>**Funciones destacadas**

## **Huawei Share OneHop**

Más opciones en un solo paso: Vea e incluso controle su teléfono desde su ordenador portátil. Transfiera archivos inmediatamente entre ambos dispositivos. Comparta el portapapeles, documentos y mucho más.

- **Multi-Screen Collaboration**: Una vez que el teléfono se haya conectado a la PC portátil, la pantalla del teléfono aparecerá automáticamente en la PC portátil. ¡Maniobre fácilmente en el teléfono con una pantalla más grande!
- **Compartir archivos OneHop**: Transfiera imágenes, videos y documentos entre el teléfono y la PC a alta velocidad.
- **Grabación de pantalla OneHop** : Agite el teléfono y presione para grabar la pantalla de la PC automáticamente durante 60 s. La grabación se guardará en el teléfono para compartir rápidamente.
	- Actualmente, la función de grabación de pantalla OneHop solo está disponible en PC con chip Intel.
- **Compartir portapapeles OneHop**: Permite copiar contenido del teléfono, pegarlo en la PC y viceversa.
- **P** Para obtener más detalles, visite el sitio web oficial de Huawei Share OneHop: https://consumer.huawei.com/mx/support/huaweishare

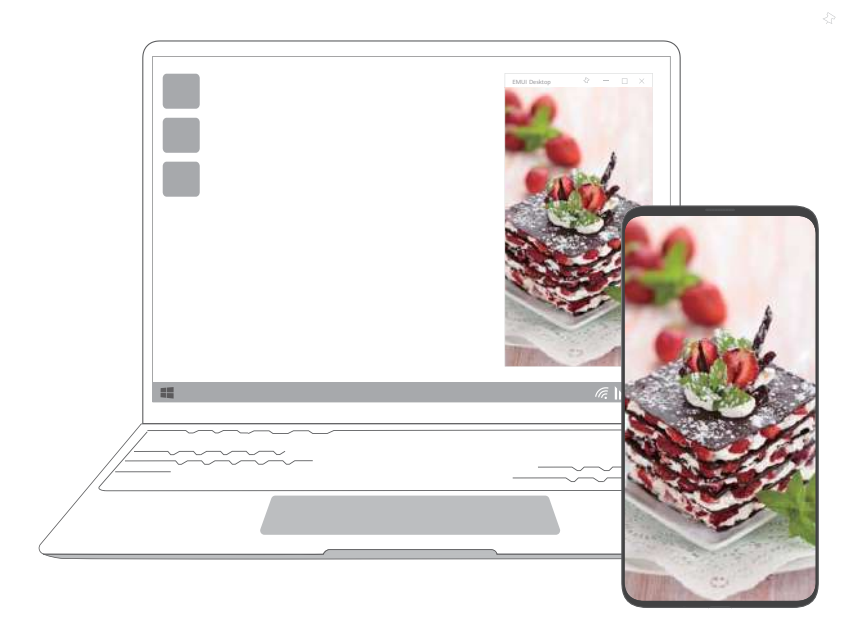

## **Modo Eye Comfort**

Al leer durante períodos prolongados, habilite el modo Descanso visual en su PC para reducir la emisión de luz azul y evitar la fatiga visual.

<span id="page-16-0"></span>Haga clic con el botón derecho del mouse en un área en blanco del escritorio y seleccione

- . Habilite **Eye Comfort**.
- El modo Descanso visual reduce la cantidad de luz azul emitida por la pantalla, por lo que la pantalla puede verse con un tinte amarillento.

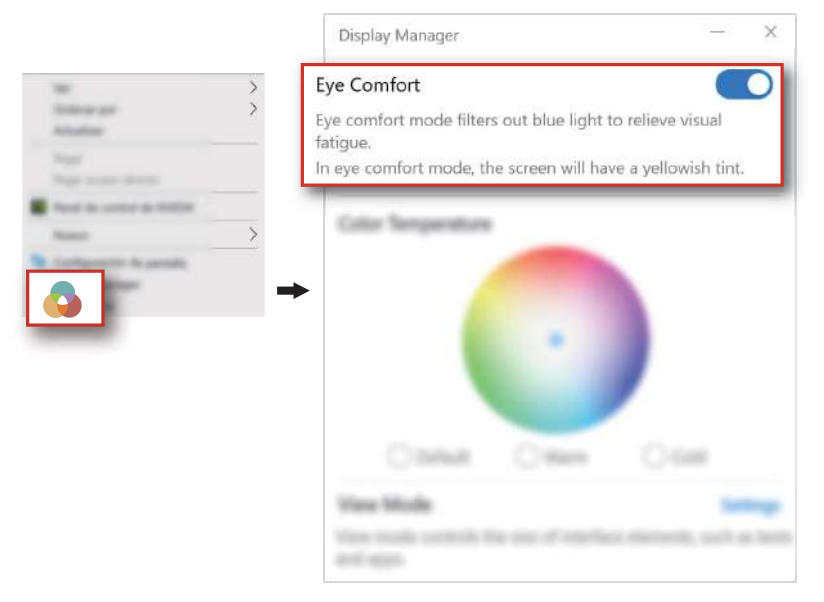

# **Restablecimiento del sistema con F10/ Restablecimiento de fábrica**

Si el sistema de la PC detecta un problema grave debido a consecuencia de un virus, malware, etc., la función integrada de restablecimiento del sistema con F10/Restablecimiento de fábrica puede restablecer rápidamente la PC a su estado inicial o de fábrica.

- Antes de restablecer los ajustes de fábrica, haga una copia de respaldo de todos los archivos en la unidad C.
- **1** Conecte la PC al cargador. Mantenga presionada la tecla **F10** al encender la PC para acceder a la pantalla de restablecimiento.
- **2** Siga las instrucciones que aparecen en pantalla para restablecer los ajustes de fábrica de su PC.

# <span id="page-17-0"></span>**Información acerca de Windows 10**

## **Uso del menú de inicio**

Use el menú de inicio para acceder a aplicaciones, ajustes y archivos en la PC.

Haga clic en **Formal en el extremo izquierdo inferior del escritorio para abrir el menú de inicio.** 

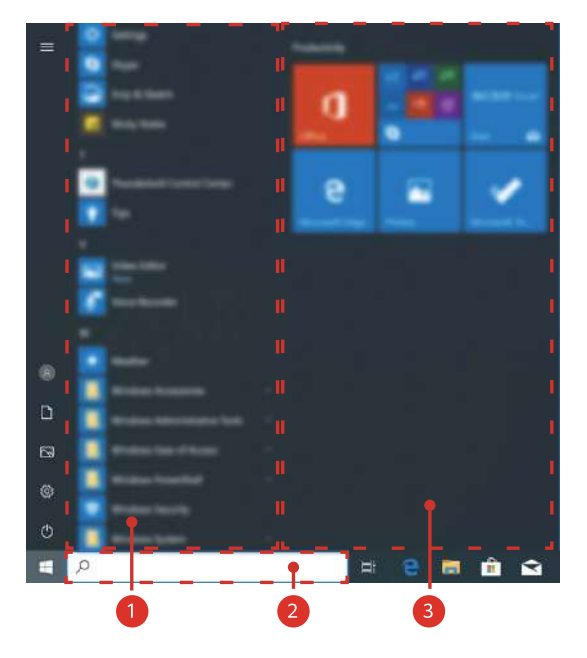

- Haga clic en  $\bullet$  para cambiar o bloquear la cuenta de usuario, o cerrar la sesión.
- $\cdot$  Haga clic  $\Box$  para acceder a la carpeta **Documentos**.
- Haga clic en para acceder a la carpeta **Imágenes**.
- Haga clic en  $\circled{S}$  para mostrar la pantalla de ajustes del sistema.
- Haga clic en  $\circlearrowleft$  para suspender, apagar o reiniciar la PC.
- **D** indica el área de visualización de aplicaciones, donde puede deslizar el dedo hacia arriba o hacia abajo en la pantalla para ver todas las aplicaciones y programas.
- 2 indica el área de búsqueda, donde puede ingresar el contenido que desea buscar.
- <sup>3</sup> indica la sección de ventanas ancladas, donde puede anclar sus aplicaciones o sitios web favoritos en el menú de inicio y organizarlos en grupos.

## **Centro de acciones**

El Centro de acciones muestra notificaciones, como actualizaciones del sistema, así como notificaciones push, como correos, y opciones de acceso rápido que permiten la habilitación rápida, la habilitación de funciones o la configuración de ajustes pertinentes.

<span id="page-18-0"></span>Al hacer clic en  $\overline{\Xi}$  en el extremo inferior derecho de su escritorio, usted podrá hacer lo siguiente:

- Abrir rápidamente Ajustes, VPN, proyección y otras pantallas.
- Acceder rápidamente a ajustes usados con frecuencia (como el Modo de ahorro de energía, el Modo avión, el brillo de la pantalla, etc.).

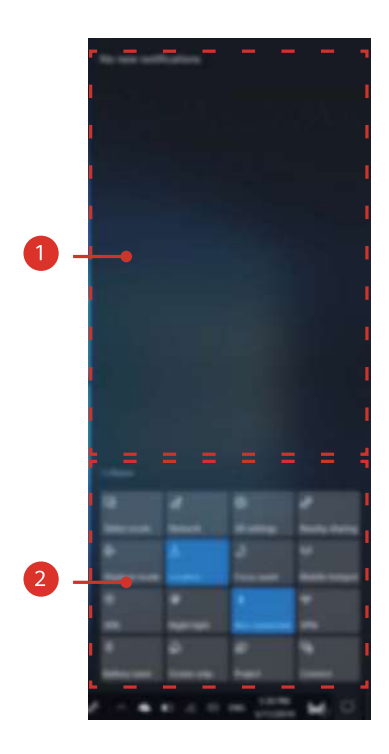

- $\mathbf 1$  indica el área de visualización de las notificaciones.
- <sup>2</sup> indica el área de visualización de Acceso rápido.

## **Accesos directos en el escritorio**

El sistema de Windows 10 solo muestra algunos accesos directos comunes en el escritorio por defecto. Si usted desea colocar accesos directos adicionales en el escritorio, consulte los siguientes pasos:

### **Tomando el ícono Este equipo como ejemplo:**

- **1** Haga clic con el botón derecho del mouse en un área en blanco del escritorio y seleccione **Personalizar**.
- **2** Haga clic en  $\mathbb{Z}$  y seleccione **Configuración de íconos de escritorio**.
- **3** Seleccione **Equipo** y confirme.

•

•

 $-1$ 

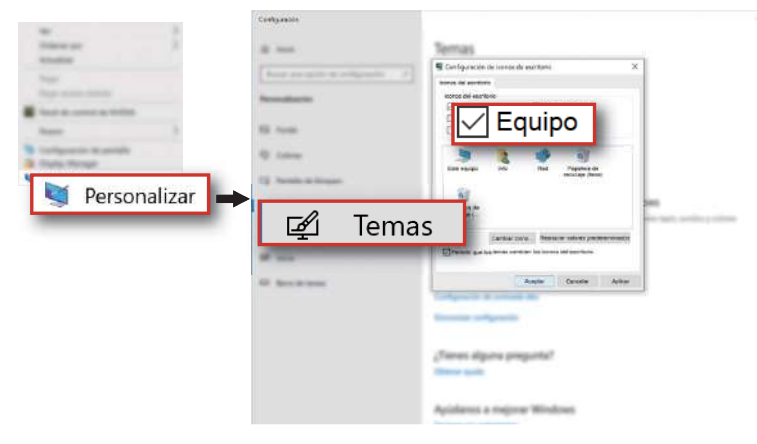

# <span id="page-20-0"></span>**Accesorios y extensiones**

## **HUAWEI MateDock 2**

### **Descripción del HUAWEI MateDock 2**

Use el MateDock 2 para conectar la PC a diversos dispositivos externos, entre los que se incluyen proyectores, TV y unidades flash USB.

El MateDock 2 es un accesorio opcional y se vende por separado.

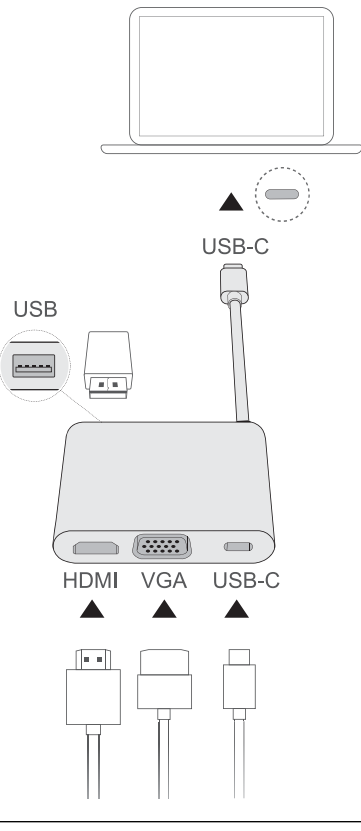

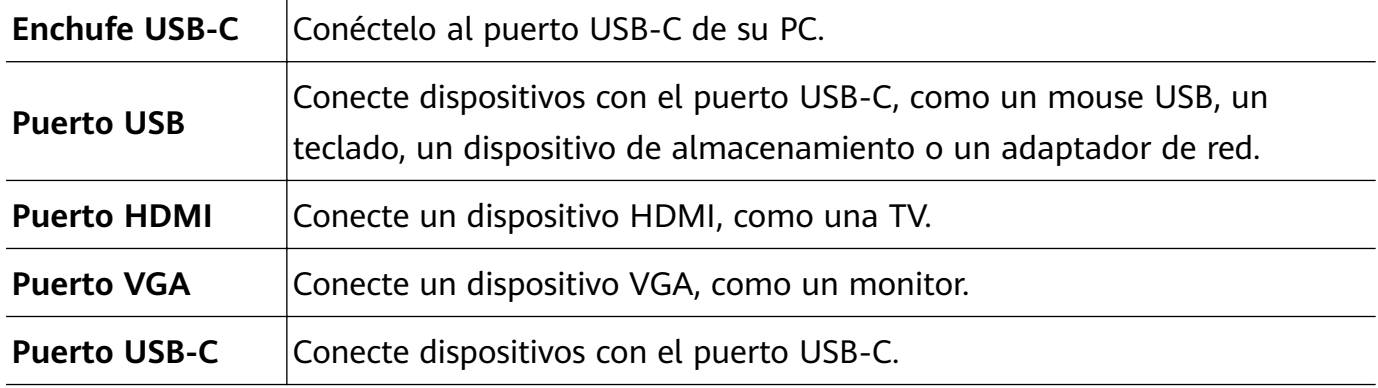

### **Conexión de la PC a una TV, un monitor o un proyector**

Al mirar películas o dar una presentación, conecte su PC a un dispositivo de pantalla externa, como una TV, un monitor o un proyector para obtener una mejor experiencia de visualización.

Antes de la conexión, verifique el tipo de puerto en la PC y los dispositivos externos. Prepare un adaptador HDMI o VGA si es necesario.

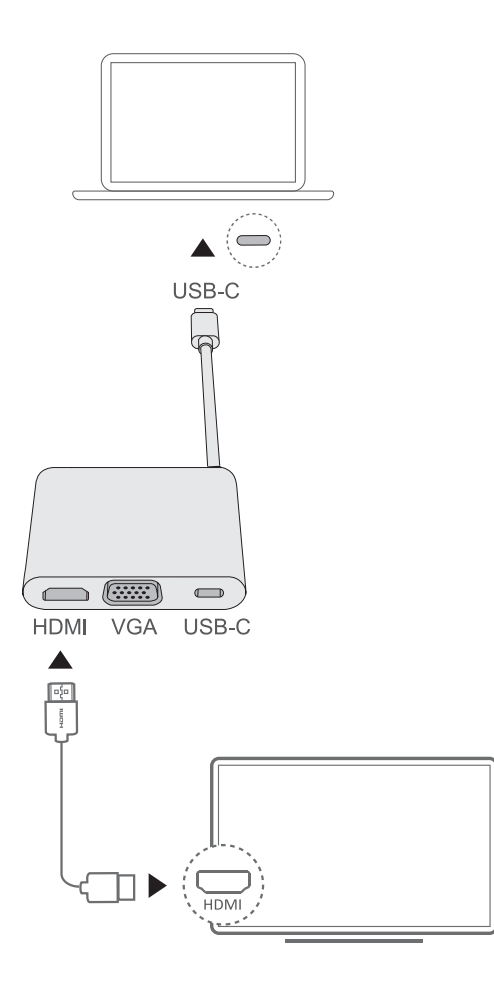

- **1** Conecte la PC a una TV, un monitor o un proyector usando un MateDock2, según se muestra en la figura.
- **2** Conecte el dispositivo de pantalla externa a una fuente de alimentación y enciéndalo.
- **3** Haga clic en  $\overline{P}$  en el extremo derecho inferior de la pantalla para abrir el CENTRO DE ACCIONES.
- **4** Haga clic en **Proyectar** para seleccionar el método de proyección.
	- **Pantalla de la PC únicamente**: Solo muestra el escritorio en la PC. El dispositivo de pantalla externa mostrará una pantalla en blanco.
	- **Duplicar:** El escritorio se muestra tanto en la PC como en la pantalla externa.
	- **Extender:** Usted puede extender el escritorio de la PC a una pantalla externa y transferir elementos de su PC a la pantalla externa.
	- **Segunda pantalla únicamente**: Solo muestra el escritorio en el dispositivo de pantalla externa. Su PC mostrará una pantalla en blanco.

### **Conexión de mouse USB, impresora u otro periférico**

Use el puerto USB-C de la PC para conectar un mouse USB, una impresora, un escáner, un smartphone, una unidad de disco duro u otro periférico.

### <span id="page-22-0"></span>**Conexión de dispositivo USB**

- **1** Enchufe el cable USB de su dispositivo en el puerto USB tipo C de su MateDock 2.
- **2** Si el dispositivo USB requiere una fuente de alimentación, enchúfela antes del encendido.
- **3** La primera vez que conecte un dispositivo USB nuevo, su PC instalará automáticamente cualquier controlador requerido.

### **Visualización de dispositivos conectados en su PC**

- **1** Haga clic en **algo de la extremo izquierdo inferior de la pantalla para abrir el menú de** inicio.
- **2** Haga clic en  $\circled{2}$  >  $\circled{2}$  para ver los dispositivos USB conectados en los dispositivos conectados.

## **Mouse Bluetooth**

Usted puede conectar un mouse Bluetooth HUAWEI/HONOR a una PC de manera inalámbrica a través de Bluetooth. Al usar el mouse Bluetooth por primera vez, usted necesita emparejarlo con la PC.

El mouse Bluetooth es un accesorio opcional y se vende por separado.

### **Descripción del mouse Bluetooth**

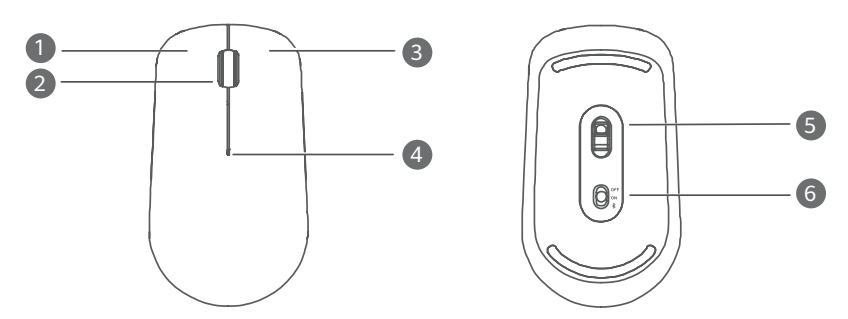

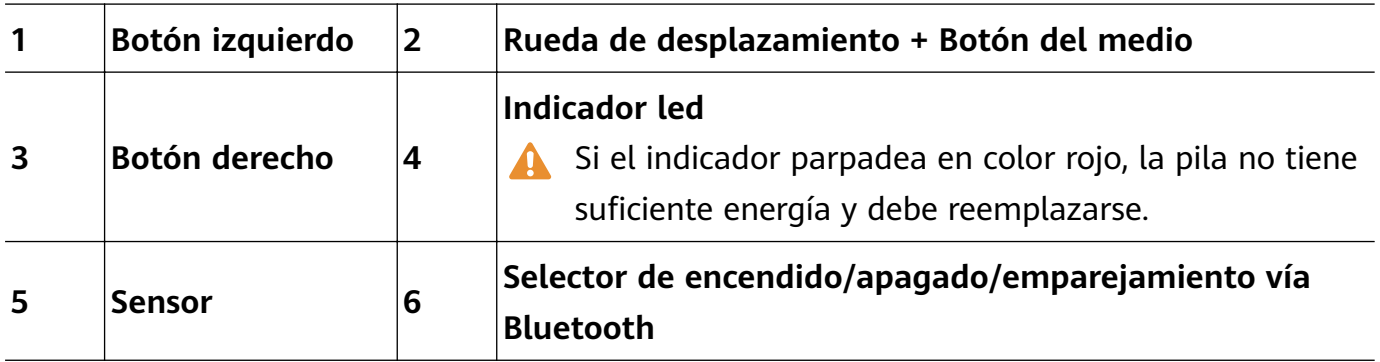

### **Instalación de la pila**

Según se ilustra a continuación, abra la carcasa frontal en la marca situada en el borde inferior del mouse. Inserte una pila AA con los extremos positivo y negativo como se muestra en el compartimento de la batería. Cierre la carcasa para completar la instalación.

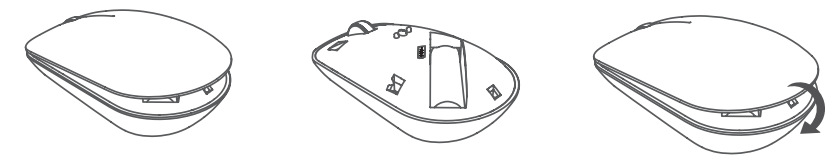

**Emparejamiento del mouse Bluetooth con la PC**

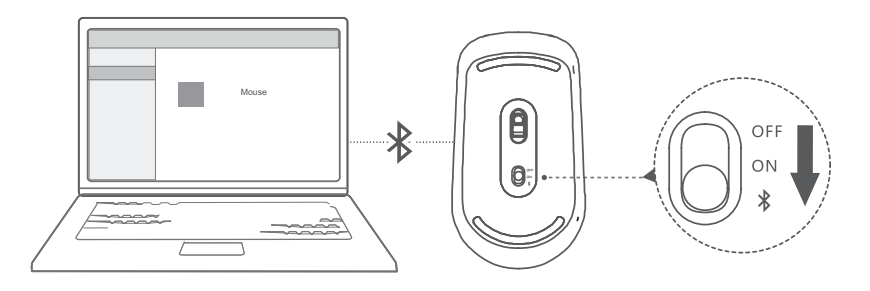

- **1** Coloque el selector de emparejamiento vía Bluetooth que se encuentra en la parte inferior del mouse en la posición  $\frac{1}{2}$  durante aproximadamente 3 segundos hasta que el indicador comience a parpadear, lo que indica que se ha activado el modo Emparejamiento, según se muestra en la figura.
- **2** Desde la PC, abra la pantalla de emparejamiento vía Bluetooth en Ajustes y seleccione **Agregar dispositivo Bluetooth**. Una vez que la PC active el modo de emparejamiento vía Bluetooth, seleccione **HUAWEI/HONOR Mouse** para completar el emparejamiento.

# <span id="page-24-0"></span>**Apéndice**

## **Información de seguridad**

Esta sección contiene información importante sobre el funcionamiento del dispositivo. Describe, además, cómo utilizar el dispositivo de manera segura. Lea esta información atentamente antes de utilizar el dispositivo.

#### **Dispositivos electrónicos**

No utilice el dispositivo cuando su uso esté prohibido. No utilice el dispositivo cuando su uso pueda generar situaciones peligrosas o interferir con otros dispositivos electrónicos.

#### **Interferencias con dispositivos médicos**

- Cumpla con las reglas y normas vigentes de los hospitales y centros de salud. No utilice el dispositivo en lugares donde su uso esté prohibido.
- Algunos dispositivos inalámbricos pueden afectar el funcionamiento de los audífonos o marcapasos. Comuníquese con su operador para obtener más información.
- Los fabricantes de marcapasos recomiendan mantener una distancia mínima de 15 cm entre el teléfono móvil y un marcapasos para evitar posibles interferencias. En caso de tener un marcapasos, use el teléfono en el lado opuesto y no lo lleve en el bolsillo delantero.

### **Protección de la audición durante el uso de auriculares**

- $\cdot \sqrt{\hat{\phi}}$ Para evitar daños al oído, no escuche música a un volumen muy elevado por períodos prolongados.
- Si se utilizan auriculares a un volumen muy elevado, se pueden lesionar los oídos. Para evitar lesiones, baje el volumen a un nivel seguro y confortable.
- La exposición a volúmenes altos mientras conduce un vehículo puede distraerlo y aumentar la probabilidad de sufrir accidentes.

### Áreas con presencia de elementos inflamables y explosivos

- No utilice el dispositivo en áreas donde se almacenen elementos inflamables o explosivos (por ejemplo, gasolineras, depósitos de aceite o plantas químicas). El uso del dispositivo en este tipo de entornos aumenta el riesgo de explosión o incendio. Además, siga las instrucciones indicadas por escrito o mediante símbolos.
- No almacene ni transporte el dispositivo en recipientes que contengan gases o líquidos inflamables, o explosivos.

### **Seguridad vial**

• Cumpla con las normas y leyes locales cuando utilice el dispositivo. A fin de evitar accidentes, no utilice su dispositivo inalámbrico mientras conduce.

- Concéntrese en conducir. Su responsabilidad primordial es conducir de manera segura.
- Las señales de radiofrecuencia podrían afectar los sistemas electrónicos de los vehículos. Para más información, consulte al fabricante del vehículo.
- En un vehículo, no coloque el dispositivo sobre el airbag ni en su área de apertura. Si el airbag se infla, podría lesionarlo debido a la gran fuerza que ejerce al inflarse.
- No utilice el dispositivo a bordo de un avión o en las inmediaciones del mismo. El uso de dispositivos inalámbricos en un avión puede interferir con las redes inalámbricas y resultar peligroso para pilotar el avión. Además, puede ser ilegal.

### **Condiciones de uso**

- No utilice el dispositivo en entornos con polvo, humedad o suciedad. Tampoco lo utilice en áreas con campos magnéticos. El uso del dispositivo en ese tipo de entornos puede ocasionar el mal funcionamiento del circuito.
- No utilice el dispositivo durante tormentas eléctricas para protegerlo de situaciones peligrosas generadas por descargas atmosféricas.
- Las temperaturas de uso ideales oscilan entre 0 °C y 35 °C. Las temperaturas de almacenamiento ideales oscilan entre -10 °C y +45 °C. El frío o el calor extremos pueden dañar el dispositivo o los accesorios.
- No exponga el dispositivo a la luz directa del sol (por ejemplo, sobre la guantera de un automóvil) por períodos prolongados.
- Para proteger el dispositivo o los accesorios contra incendios o posibles descargas eléctricas, evite exponerlo a la lluvia y a la humedad.
- Mantenga el dispositivo alejado del fuego o de fuentes de calor (por ejemplo, estufas, hornos de microondas, cocinas, calentadores, radiadores o velas).
- No coloque objetos punzantes de metal, como alfileres, cerca del auricular o el altavoz. El auricular puede atraer esos objetos y provocar lesiones.
- Deje de utilizar las aplicaciones o el dispositivo temporalmente si se recalienta. Si la piel queda expuesta a un dispositivo sobrecalentado por un período prolongado, es posible que se produzcan síntomas de quemaduras a baja temperatura, como enrojecimiento y pigmentación más oscura.
- No toque la antena del dispositivo. Si lo hace, es posible que la calidad de las comunicaciones se vea afectada.
- No permita que los niños ni las mascotas muerdan el dispositivo ni sus accesorios así como tampoco que se los coloquen en la boca. Esto puede ocasionar daños o explosiones.
- Respete las leyes y normas locales, así como la privacidad y los derechos de los demás.

### **Seguridad de los niños**

• Cumpla con todas las precauciones para la seguridad de los niños. Puede resultar peligroso permitir que los niños jueguen con el dispositivo o con los accesorios. El dispositivo contiene partes desmontables que pueden causar asfixia. Manténgalo alejado de los niños. • El dispositivo y los accesorios no están diseñados para ser utilizados por niños. Los niños solo deben usar el dispositivo con la supervisión de un adulto.

### **Accesorios**

- El uso de baterías, cargadores o adaptadores de corriente no autorizados o incompatibles puede generar incendios, explosiones u otras situaciones peligrosas.
- Utilice solo los accesorios aprobados por el fabricante para este modelo. El uso de cualquier otro tipo de accesorio puede invalidar la garantía,violar leyes y normas locales, y resultar peligroso. Comuníquese con el vendedor para obtener información sobre la disponibilidad de accesorios aprobados en el área donde reside.

### **Seguridad del cargador**

- En el caso de los dispositivos que van conectados a la red, la toma de corriente debe encontrarse cerca del dispositivo y debe ser de fácil acceso.
- Desenchufe el cargador de la toma de energía y del dispositivo cuando no esté siendo utilizado.
- No deje que el cargador se caiga ni lo golpee.
- Si el cable de alimentación se daña (por ejemplo: los hilos quedan al descubierto o se rompen), o si el enchufe se afloja, deje de utilizar el cable de inmediato. Si continúa utilizándolo, es posible que se produzcan descargas eléctricas, cortocircuitos o incendios.
- No toque el cable de alimentación con las manos mojadas ni tire de él para desconectar el cargador.
- No toque el dispositivo ni el cargador con las manos mojadas. De hacerlo, es posible que se produzcan descargas eléctricas, cortocircuitos o el mal funcionamiento del dispositivo.
- Si el dispositivo ha estado expuesto al agua, a otros líquidos o a una excesiva humedad, llévelo a un centro de servicios autorizado de Huawei para su inspección.
- Asegúrese de que el cargador cumpla con los requerimientos de la Cláusula 2.5 de la recomendación IEC60950-1/EN60950-1/UL60950-1, y de que haya sido verificado y aprobado de conformidad con las normas nacionales o locales.
- Conecte el dispositivo solo a productos que tengan el logo USB-IF o que hayan aprobado el programa USB-IF.

### **Seguridad de la batería**

- No acerque los polos de la batería a objetos conductores, como llaves, joyas u otros materiales de metal. De hacerlo, se pueden generar cortocircuitos en la batería, lo que puede provocar lesiones o quemaduras.
- No exponga la batería a condiciones de calor excesivo ni a la luz directa del sol. No la coloque sobre dispositivos de calentamiento, como hornos de microondas, cocinas o radiadores, ni dentro de ellos. Si se recalientan, las baterías pueden explotar.
- No intente modificar la estructura de la batería ni inserte objetos extraños en ella. No la sumerja en agua ni en otros líquidos; tampoco la exponga a ellos. Esto puede generar incendios, explosiones u otras situaciones peligrosas.
- Si la batería pierde líquido electrolítico, asegúrese de que este no entre en contacto directo con la piel ni los ojos. Si el líquido electrolítico entra en contacto con la piel o los ojos, lave inmediatamente la zona afectada con agua limpia y consulte a un médico.
- Si la batería se deforma, cambia de color o se recalienta al cargarla o guardarla, deje de utilizar el dispositivo de inmediato y extraiga la batería. Si continúa utilizándola, es posible que pierda líquido electrolítico, o se genere un incendio o una explosión.
- No arroje las baterías al fuego ya que pueden explotar. Las baterías dañadas también pueden explotar.
- Deseche las baterías usadas de acuerdo con las normas locales. El uso no adecuado de la batería puede generar incendios, explosiones u otras situaciones peligrosas.
- No permita que los niños ni las mascotas muerdan la batería ni se la coloquen en la boca. Esto puede ocasionar daños o explosiones.
- No aplaste ni perfore la batería; tampoco la exponga a excesiva presión externa. De hacerlo, se puede generar un cortocircuito o el sobrecalentamiento de la batería.
- Evite que el dispositivo o la batería se caigan. Si el dispositivo o la batería se golpean contra una superficie dura pueden dañarse.
- · Si el tiempo en espera del dispositivo se reduce significativamente, reemplace la batería.
- Este dispositivo cuenta con una batería integrada. No intente extraerla. De hacerlo, es posible que la dañe o que el dispositivo ya no funcione correctamente. Por su seguridad y para garantizar el buen funcionamiento del dispositivo, recomendamos ponerse en contacto con un centro de servicios autorizado de Huawei para cambiarla.
- Utilice la batería solo con un sistema de carga que cumpla con el estándar IEEE-Std-1725. El uso de baterías o cargadores que no cumplan con dicho estándar puede ocasionar incendios, explosiones, pérdidas y otras situaciones peligrosas.
- Reemplace la batería solo por una que cumpla con el estándar IEEE-Std-1725. El uso de baterías que no cumplan con dicho estándar puede ocasionar incendios, explosiones, pérdidas y otras situaciones peligrosas.
- No desarme, abra, aplaste, doble, deforme, perfore ni corte la batería. De lo contrario, podrían producirse pérdidas de líquido electrolítico, recalentamiento, incendios o explosiones.
- No desarme la batería ni suelde los polos. De lo contrario, podría haber pérdidas de líquido electrolítico, recalentamiento, incendios o explosiones.

### **Limpieza y mantenimiento**

• Mantenga el dispositivo y los accesorios secos. No intente secarlos con una fuente de calor externa, como un horno de microondas o un secador de pelo.

- <span id="page-28-0"></span>• No exponga el dispositivo ni los accesorios al frío o calor extremos. Este tipo de entornos puede interferir en el correcto funcionamiento y provocar incendios o explosiones.
- Evite golpes ya que estos podrían producir el mal funcionamiento o el recalentamiento del dispositivo, incendios o explosiones.
- Antes de limpiar el equipo o realizar tareas de mantenimiento, cierre todas las aplicaciones, deje de utilizarlo y desconecte todos los cables.
- No limpie el dispositivo ni los accesorios con detergentes, polvos ni con cualquier otro agente químico (como alcohol o benceno). Estas sustancias pueden dañar los componentes o causar potenciales incendios. Utilice un paño limpio, suave y seco.
- No coloque tarjetas con bandas magnéticas (como tarjetas de crédito o de teléfono) cerca del dispositivo por períodos prolongados. Esto puede dañar las bandas magnéticas de las tarjetas.
- No desmonte el dispositivo ni sus accesorios, ni modifique su estructura. Esto anulará la garantía y eximirá al fabricante de responsabilidad por los daños. En caso de daños, póngase en contacto con un centro de servicios autorizado de Huawei para solicitar asistencia o la reparación del dispositivo.
- Si la pantalla del dispositivo se rompe después de un golpe, deje de usarlo de inmediato. No la toque ni intente retirar las partes rotas. Póngase en contacto a la brevedad con el centro de servicios autorizado de Huawei.

### **Cumplimiento México:**

La operación de este equipo está sujeta a las siguientes dos condiciones: (1) es posible que este equipo o dispositivo no cause interferencia perjudicial y (2) este equipo o dispositivo debe aceptar cualquier interferencia, incluyendo la que pueda causar su operación no deseada.

### **Incluye:**

COMPUTADORA PERSONAL PORTATIL Este equipo no tiene radio FM.

Para información de la certificación de IFT, visite https://consumer.huawei.com/certification/.

## **Seguridad de datos e información personal**

La utilización de algunas funciones o aplicaciones de terceros disponibles en el dispositivo puede ocasionar la pérdida de datos e información personal, o permitir a terceros acceder a dichos datos e información. Utilice las siguientes medidas para proteger su información personal:

- Coloque el dispositivo en un lugar seguro para evitar el acceso no autorizado a este.
- Configure el bloqueo de la pantalla y cree una contraseña o un patrón de desbloqueo.
- De forma periódica, realice una copia de seguridad de la información personal almacenada en la tarjeta de memoria o en la memoria del dispositivo. Si cambia de dispositivo, asegúrese de transferir o eliminar toda la información personal del dispositivo anterior.
- <span id="page-29-0"></span>• No abra mensajes ni correos de desconocidos para evitar el ingreso de virus a su dispositivo.
- Cuando utilice el dispositivo para navegar por Internet, no visite sitios web que puedan resultar inseguros para evitar el robo de información personal.
- Si utiliza servicios como zonas Wi-Fi portátiles o Bluetooth, configure las contraseñas de estos servicios para evitar el acceso no autorizado a estos. Cuando estos servicios no se utilicen, desactívelos.
- Instale software de seguridad de dispositivos y realice análisis regulares para detectar la existencia de virus.
- Asegúrese de obtener aplicaciones de terceros de fuentes legítimas. Analice las aplicaciones de terceros descargadas con el fin de detectar la existencia de virus.
- Instale parches o software de seguridad desarrollados por Huawei u otros proveedores de aplicaciones autorizados.
- El uso de software de terceros no autorizado para actualizar el teléfono puede dañar el dispositivo o incluso poner en riesgo la información personal. Se recomienda actualizar a través de la función de actualización en línea del dispositivo o descargar paquetes de actualización oficiales para el modelo del dispositivo desde el sitio web de Huawei.
- Algunas aplicaciones requieren y transmiten información de ubicación. Por lo tanto, terceros pueden compartir su información de localización.
- Algunos proveedores de aplicaciones pueden obtener información de diagnóstico y detección en el dispositivo a fin de mejorar sus productos y servicios.

# **Aviso legal**

### **Copyright © Huawei 2020. Todos los derechos reservados.**

Se prohíbe reproducir o transmitir cualquier parte de este manual, de cualquier forma y por cualquier medio, sin el consentimiento previo por escrito de Huawei Technologies Co., Ltd. y sus afiliados ("Huawei").

El producto descrito en este manual puede incluir software protegido por derechos de autor de Huawei y de posibles licenciadores. Los clientes no podrán en modo alguno reproducir, distribuir, modificar, descompilar, desmontar, desencriptar, extraer, alquilar ni ceder el software mencionado, como tampoco practicar ingeniería inversa en el software, ni conceder sublicencias de este, a menos que tales restricciones estén prohibidas por la legislación vigente o que dichas acciones reciban la aprobación de los respectivos titulares de los derechos de autor.

### **Marcas comerciales y permisos**

Otros nombres de empresas, servicios, productos y marcas comerciales que se mencionan en este documento podrían ser propiedad de sus respectivos titulares.

### **Aviso**

Algunas características del producto y sus accesorios descritas en el presente documento dependen del software instalado, las capacidades y los ajustes de la red local y, por lo tanto, es posible que los operadores de red o los proveedores de servicios de red locales no las hayan activado o las hayan limitado.

Por lo tanto, las descripciones mencionadas en este manual podrían no coincidir exactamente con el producto o los accesorios adquiridos.

Huawei se reserva el derecho a cambiar o modificar cualquier información o las especificaciones contenidas en este manual sin aviso previo y sin responsabilidad comercial alguna.

### **Declaración de software de terceros**

Huawei no es titular de la propiedad intelectual del software ni de las aplicaciones de terceros suministradas con este producto. Por lo tanto, Huawei no proporcionará ninguna garantía de ningún tipo para el software ni para las aplicaciones de terceros. Huawei tampoco proporcionará soporte a los clientes que utilicen dicho software y aplicaciones, ni será responsable de las funciones ni del rendimiento del software ni de las aplicaciones de terceros.

Los servicios del software y de las aplicaciones de terceros podrían interrumpirse o finalizarse en cualquier momento y Huawei no garantiza la disponibilidad de ningún contenido ni de ningún servicio. Los terceros proveedores de servicios ofrecen contenidos y servicios a través de herramientas de transmisión o redes fuera del control de Huawei. Hasta el máximo permitido por la ley vigente, se establece explícitamente que Huawei no será responsable ni compensará por los servicios proporcionados por proveedores de servicios de terceros, ni por la interrupción ni la finalización de contenido o servicios de terceros.

Huawei no será responsable de la legalidad, calidad ni cualquier otro aspecto de ningún software instalado en este producto, ni de ningún trabajo de terceros transmitido o descargado de cualquier forma posible, que incluye, entre otros, textos, imágenes, vídeos, software, etc. Los clientes asumirán el riesgo de todas y cada una de las consecuencias, incluso la incompatibilidad entre el software y este producto, resultantes de la instalación del software o la transmisión o descarga de trabajos de terceros.

### **EXENCIÓN DE RESPONSABILIDADES**

EL CONTENIDO DE ESTE MANUAL NO CONSTITUYE GARANTÍA ALGUNA. A EXCEPCIÓN DE LOS CASOS EN QUE ASÍ LO REQUIERA LA LEY APLICABLE, NO SE OTORGAN GARANTÍAS DE NINGUNA CLASE, NI EXPRESAS NI IMPLÍCITAS. ENTRE OTRAS, A TÍTULO MERAMENTE ENUNCIATIVO, NO SE OFRECE NINGUNA GARANTÍA DE COMERCIABILIDAD NI DE APTITUD PARA UN FIN ESPECÍFICO RESPECTO DE LA PRECISIÓN, LA CONFIABILIDAD NI EL CONTENIDO DE ESTE MANUAL.

HASTA EL MÁXIMO PERMITIDO POR LA LEY VIGENTE, EN NINGÚN CASO HUAWEI SERÁ RESPONSABLE DE NINGÚN DAÑO ESPECIAL, INCIDENTAL, INDIRECTO NI RESULTANTE, NI DE PÉRDIDAS DE BENEFICIOS, NEGOCIO, INGRESOS, DATOS, FONDO DE COMERCIO NI AHORROS ANTICIPADOS, CON INDEPENDENCIA DE SI TALES PÉRDIDAS SON PREVISIBLES O NO.

LA RESPONSABILIDAD MÁXIMA (ESTA LIMITACIÓN NO SE APLICARÁ A RESPONSABILIDAD POR LESIONES PERSONALES EN LA MEDIDA EN QUE LA LEY VIGENTE PROHÍBA DICHA LIMITACIÓN) DE HUAWEI DERIVADA DEL USO DEL PRODUCTO DESCRITO EN ESTE MANUAL ESTARÁ LIMITADA A LA CANTIDAD ABONADA POR LOS CLIENTES PARA ADQUIRIR ESTE PRODUCTO.

### **Normativa de importación y exportación**

Los clientes cumplirán todas las leyes y normativas de exportación o importación vigentes y serán responsables de obtener todos los permisos y las licencias gubernamentales necesarios para exportar, re-exportar o importar el producto mencionado en este manual, incluidos el software y los datos técnicos.

### **Política de privacidad**

Para comprender mejor cómo protegemos sus datos personales, consulte la política de privacidad en http://consumer.huawei.com/privacy-policy.

### **Más información**

Visite http://consumer.huawei.com/en/support/hotline para conocer la línea de acceso directo y la dirección de correo electrónico actualizadas correspondientes a su país o región.

**1** Las figuras de esta guía son exclusivamente para fines de referencia. El aspecto y las características pueden variar en función de la versión real del producto.

Esta guía es solo para referencia. El producto real, lo que incluye, a título meramente enunciativo, el color, el tamaño y la disposición de la pantalla, puede diferir. Toda declaración, información y recomendación contenida en esta guía no constituye garantía de ningún tipo, ni expresa ni implícita.

Visite https://consumer.huawei.com/en/support/hotline donde encontrará la línea directa y la dirección de correo electrónico actualizadas correspondientes a su país o región.